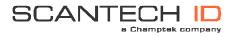

## SG-15<sup>+</sup> Command Set

|               |            |    |    | V2.0                                                                                                    |                               |                             |  |  |  |
|---------------|------------|----|----|----------------------------------------------------------------------------------------------------|-------------------------------|-----------------------------|--|--|--|
| SCANTECH ID   |            |    |    |                                                                                                    |                               |                             |  |  |  |
| MAND          | SUBCOMMAND |    |    |                                                                                                    |                               |                             |  |  |  |
| ESC<br>(1B)16 | HEX DEC    |    | :  | DESCRIPTION                                                                                                    | PARAMETERS                    |                             |  |  |  |
| ESC           | 24         | 36 | \$ |                                                                                                    |                               |                             |  |  |  |
| ESC           | 25         | 37 | %  | Clear Display Clear the Display and move the cursor to the topleft position                                                                                                    |                               |                             |  |  |  |
| ESC           | 27         | 39 | 1  | Set Cursor Position Set the cursor position on the display. Note: The actual pixelposition depends on the currently selected font set: Every x-position is a multiple of 8 pixels. Every y-position depends on the currently selected font set (height of 12 or 21 pixels)  Pos: 0-15 (0x30-0x3F) Line: 0-4 (0x30-0x34)                                                                                                    | <pos><br/>0x30-0x3F</pos>     | <line><br/>0x30-0x34</line> |  |  |  |
| ESC           | 2C         | 44 | ,  | Set Pixel Position Set the current pixel position on the display. This allows a text to be printed anywhere on the display.  Pos: 0 - 127 (0x30 - 0xAF) Line: 0 - 63 (0x30 - 0x6F)  Note: A character will only be displayed on the current coordinates if it fully fits on the screen.                                                                                                    | <po\$><br/>0x30-0xAF</po\$>   | <line><br/>0x30-0x6F</line> |  |  |  |
| ESC           | 2E         | 46 | •  | Align a string of text Print a text, using the current font set, on a calculated postion on the screen. <align> can be one of the following values:  0x30 - Left Top  0x31 - Center Top  0x32 - Right Top  0x33 - Left Center  0x34 - Center Center  0x35 - Right Center  0x36 - Left Bottom  0x37 - Center Bottom  0x38 - Right Bottom  0x39 - Left, using current y-coordinate  0x3A - Center, using current y-coordinate  0x3B - Right, using current y-coordinate  0x3C - Top, using current x-coordinate  0x3C - Top, using current x-coordinate  0x3E - Bottom, using current x-coordinate  0x3E - Bottom, using current x-coordinate  - National Center Center  - National Center Center  - National Center Center  - National Center  - National Cente</align> | <align><br/>0x30-0x3E</align> | <data> "" [0x03]</data>     |  |  |  |

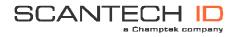

## SG-15<sup>+</sup> Command Set

| ESC  | 40 | 64  | @ | Sleep                                                                                                    |                             |
|------|----|-----|---|----------------------------------------------------------------------------------------------------|-----------------------------|
|      | 10 |     | Ü | Clear display and Turn off Laser, Motor and Backlight.                                                                                       |                             |
|      |    |     |   | SG15 <sup>plus</sup> keeps functioning as normal.                                                                                            |                             |
| ESC  | 41 | 65  | Α | Wake Up                                                                                                    |                             |
|      |    |     |   | Return from sleep                                                                                                    |                             |
| ESC  | 42 | 66  | В | Select Font Set                                                                                                    | <fontset></fontset>         |
|      |    |     |   | The SG15 <sup>plus</sup> has 2 internal font sets:                                                                                           | 0x30-0x31                   |
|      |    |     |   | 0x30 - Font set 1 (Normal sized font)                                                                                                    |                             |
|      |    |     |   | 0x31 - Font set 2 (Large font)                                                                                                    |                             |
| ESC  | 58 | 88  | Х | Show GIF                                                                                                    | <image/>                    |
|      |    |     |   | Displays a GIF on the screen. GIFs and Text can be combined on one screen. The GIF can                                                       | 0x31-0x34.                  |
|      |    |     |   | either be animated or static. Image#1 is the same image as used for the Idle screen.                                                         |                             |
|      |    |     |   |                                                                                                    |                             |
|      |    |     |   | A displayed image will be cleared after THold seconds (see Manual)                                                                           |                             |
|      |    |     |   | GIFs should be uploaded using tftp.                                                                                                    |                             |
|      |    |     |   | Example: Upload file "image.gif" to image position 2:                                                                                        |                             |
|      |    |     |   | "tftp -i 192.168.3.227 put image.gif /gif2"                                                                                                  |                             |
| ESC  | 5A | 90  | Z | Reset                                                                                                    |                             |
|      |    |     |   | Soft reset                                                                                                    |                             |
| ESC  | 5B | 91  | [ | Enable/Disable scanning                                                                                                    | <mode></mode>               |
|      |    |     |   | Enable or disable barcode scanning                                                                                                    | 0x30=disable                |
| F00  |    | 0.0 |   | E 11 6: 11 5 11:11                                                                                                    | 0x31=enable                 |
| ESC  | 5C | 92  | \ | Enable/Disable Backlight The backlight will be turned on or off                                                                              | <mode><br/>0x30=off</mode>  |
|      |    |     |   | The backlight will be turned on or on                                                                                                    | 0x30=011<br>0x31=on         |
| ESC  | 5D | 93  | ] | Sleep/Wakeup internal barcode scanner                                                                                                    | <mode></mode>               |
|      |    |     | • | Put the internal barcode scanner into sleep (turn off laser and motor), or                                                                   | 0x30=sleep                  |
|      |    |     |   | wake it up                                                                                                    | 0x31=wakeup                 |
| ESC  | 5E | 94  | ٨ | Веер                                                                                                    |                             |
|      |    |     |   | The internal speaker will generate the default 'beep'.                                                                                       |                             |
| TCC. | 60 | 96  | • | Get Firmware Version                                                                                                    |                             |
| ESC  | 60 | 96  |   | The SG15 <sup>plus</sup> returns the current firmware version. Format "SG15Vnn.nn"                                                           |                             |
|      |    |     |   | The SG15 returns the current himware version, Format SG15viii.hiii                                                                           |                             |
| ESC  | 70 | 112 | p | Reroute Ethernet/WLAN communication                                                                                                    | <destination></destination> |
|      |    |     | • | Can be used to directly communicate with devices on a serial port.                                                                           | 0x30 = Display              |
|      |    |     |   | Normally, the data is printed on the display.                                                                                                | 0x31 = Ser.Port 1           |
|      |    |     |   | alus                                                                                                    |                             |
| F00  | 70 | 104 |   | The SG15 <sup>plus</sup> will respond by sending an 'ACK' (0x06) back to the host.                                                           |                             |
| ESC  | 7C | 124 | I | Only for Exit/Entry Gate Terminal use (special hardware configuration). The galvanic isolated switch will be closed during 500 milliseconds. |                             |
|      |    |     |   | The physical connection is available at the back of the special SG15.                                                                        |                             |
|      |    |     |   | The physical confidence is available at the back of the special 3013.                                                                        |                             |
|      |    |     |   | The SG15 <sup>plus</sup> will respond by sending an 'ACK' (0x06) back to the host.                                                           |                             |
|      |    |     |   | 2 2 2 2 3 3 3 3 3 3 3 4 7 1 3 1 4 7 3 3 4 3 4 1 4 1 1 3 3 4 1 4 1 4 1 4 1 4                                                                  |                             |
|      |    |     |   |                                                                                                    |                             |